# **TPS® /3270 (SNA)** Troubleshooting Quickstart Guide

#### **About this Guide**

Thank you for your interest in TPS<sup>®</sup>/3270 (SNA). To help you configure and/or troubleshoot any problems you might encounter, we have included this Troubleshooting Quickstart Guide. While most customers could completely configure/troubleshoot their connection with this Quickstart Guide, please do not overlook the *TPS*<sup>®</sup>/3270 *User's Guide*. While this guide tries to cover as much information as possible on configuring and troubleshooting for the majority of our customers, it might be necessary to consult the *TPS*<sup>®</sup>/3270 *User's Guide* for additional information. This Troubleshooting Quickstart Guide is a supplemental document to the  $TPS^{\mathcal{O}}/3270$  User's Guide.

### **What is 3270 (SNA)?**

TPS<sup>®</sup>/3270 (SNA) allows a user to run application programs on a host or mainframe. It does this by emulating a mainframe terminal or printer.  $TPS^{\circledast}/3270$  (SNA) runs at the application level and is dependent on the protocol level (SNA) to make the actual physical connection with the Host.

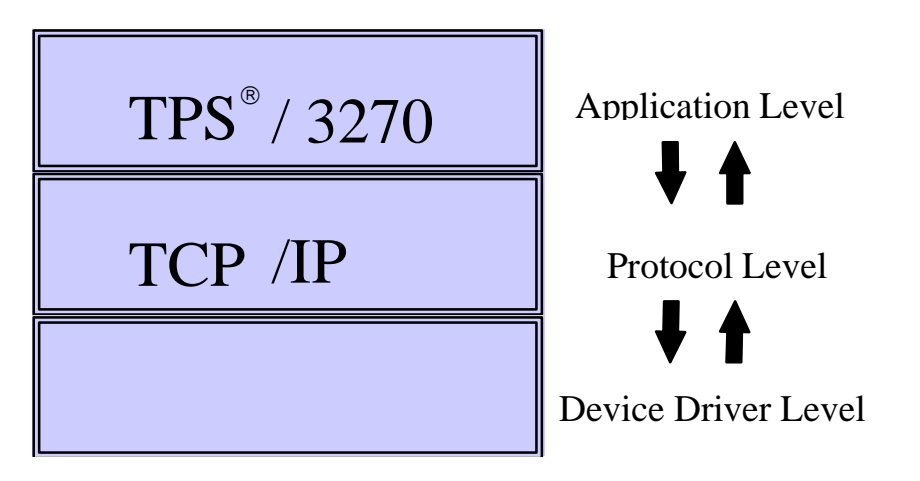

This being such, a problem with 3270 might be a problem with the protocol (SNA) level instead. For this reason it is important that your connection with the Host is error free before troubleshooting any 3270 problem. Make sure the lower levels are working correctly.

## **Installing/Upgrading TPS /TN3270 Client**

Before beginning installation:

- 1. Change to root user and root (/) directory.
- 2. 2. If you are upgrading, make sure the  $TPS^{\circledast}/3270$  is not currently running.

#### \*\* **AIX Installation** \*\*

*installp -acd /<path>/<filename> all* (FTP Distribution)

to apply  $(-a)$  and commit  $(-c)$  and device  $(-d)$  the software (or use AIX's smit).

(NOTE: If this is an upgrade of an already existing copy the -F parameter may be needed.)

### \*\* **HP-UNIX Installation** \*\*

*swinstall -s /<path>/<filename>* (FTP Distribution)

(NOTE: The FULL PATH name of the file is needed.)

#### \*\* **SUN Installation** \*\*

*pkgadd -d <filename> all* (FTP Distribution)

(NOTE: Answer 'Y' to all prompts during the installation procedure.)

#### \*\* **SCO UnixWare 7 \*\***

*uncompress tpssna.pkg.Z cat tpssna.pkg | pkgadd -d - tpssna* (FTP Distribution)

### \*\* **SCO OpenServer 5** \*\*

*uncompress tps3270c.pkg.Z pkgadd -d …full path…/tps3270c.pkg tps3270c* (FTP Distribution)

#### \*\* **LINUX** \*\*

*installp\_<PRODUCT NAME> <filename>* (FTP Distribution)

(NOTE: Make sure the installp and the binary (tar) file is in the same directory.)

#### **Common Install Problems**

To prevent problems when installing TPS<sup>®</sup>/3270 (SNA) here are certain situations to watch out for.

- **NOT** transferring the files from the ftp site in binary mode. Verify that the file size on the FTP server matches the file size on the target machine.
- Usage errors (i.e., not using all the parameters required for install).

\*\* Make sure that the install result was applied and successful before continuing. \*\*

## **Security File**

Each TPS<sup>®</sup> product contains a security file that was created and licensed for a specific machine ID. Attempting to run on any machine other than the machine it is licensed to will cause an "Unauthorized" error message.

## **How to Configure TPS /3270 (SNA)**

Configuring TPS®/3270 (SNA) requires several steps:

- Configuring the Host side
- Configuring the communication side of the connection (SNA, TCP/IP, BSC)
- Configuring TPS<sup>®</sup>/3270

This manual will only cover the configuring the TPS®/3270 (SNA) portion. For complete instructions on configuring the Host and communication side please refer to your documentation.

## **Creating a Configuration File for a Terminal or Printer**

Using a configuration for a terminal is completely optional. However, a configuration file is required for any 3270 printer.

Why should I use a configuration file?

- Allows option to turn on logging
- Specify what happens to print jobs
- Can define macros and keyboard assignments
- Other options like screen color, size, etc.

The number of configuration files does not limit you. Generally, people will use a separate configuration file for each terminal type ( $vt100$ ,  $vt220$ , ibm3151, etc.) and for each printer. To edit or create a new configuration file, type:

*e32conf*

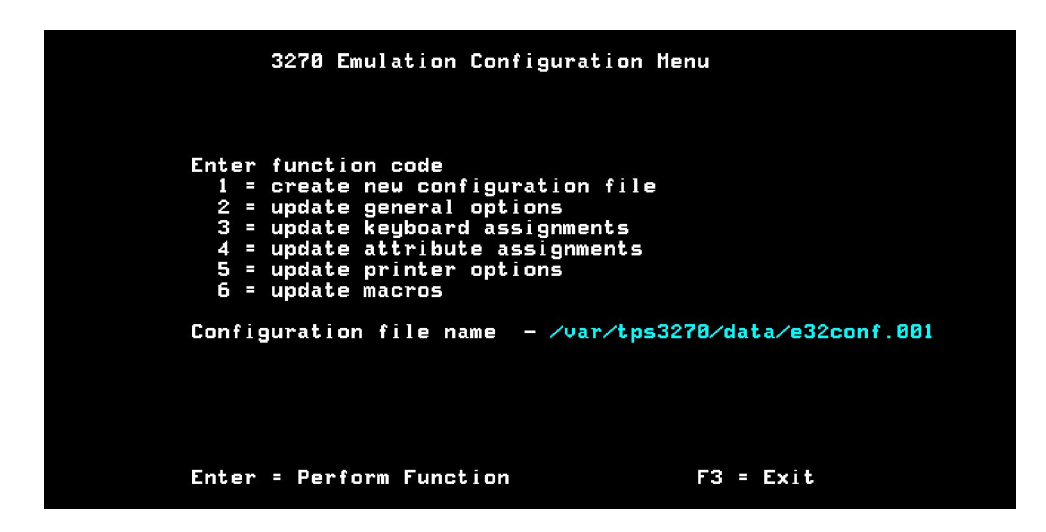

Once the program is loaded, you can either create a new configuration file or edit an already existing one. Move the cursor down to "Configuration file name" and type the full path and configuration file name.

### Options:

- 1. Creates a new configuration file. First you must type the full path and filename under "Configuration file name."
- 2. Update General options. See "General Options."
- 3. Update Keyboard options. See "Keyboard Options."
- 4. Update Attribute Assignments. See the *TPS /3270 User's Guide* for listing/descriptions.
- 5. Update Printer Options. See "Printer Options."
- 6. Update Macros. See "Macro Options."
- 7. Update Extended Options. See the *TPS /3270 User's Guide* for listing/descriptions.

#### General Options:

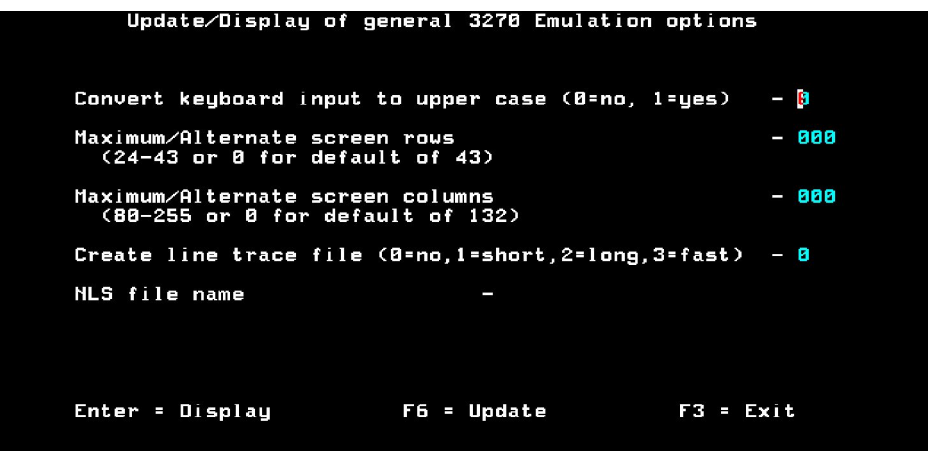

Maximum/Alternate screen rows & Maximum/Alternate screen columns - Specifics the number of rows that a 3270 screen or printer may contain. If the configuration file is for a terminal you might need to change the terminal settings in UNIX to adequately display the correct number of rows and columns.

Create line trace file - This option will turn on logging. Log files will be kept in /var/tps3270/logs and be named the profile name followed by a "**.**" then the PID number. If you are trying to diagnose a problem, set this option to '2'. This will create a detailed log file. You will need to stop and restart the program using this configuration file in order for logging to start.

NLS file name - (National Language Support) If you are using any other language other than English or you want to use your own translation table, specify the name of the compiled NLS file here.

Keyboard Assignments:

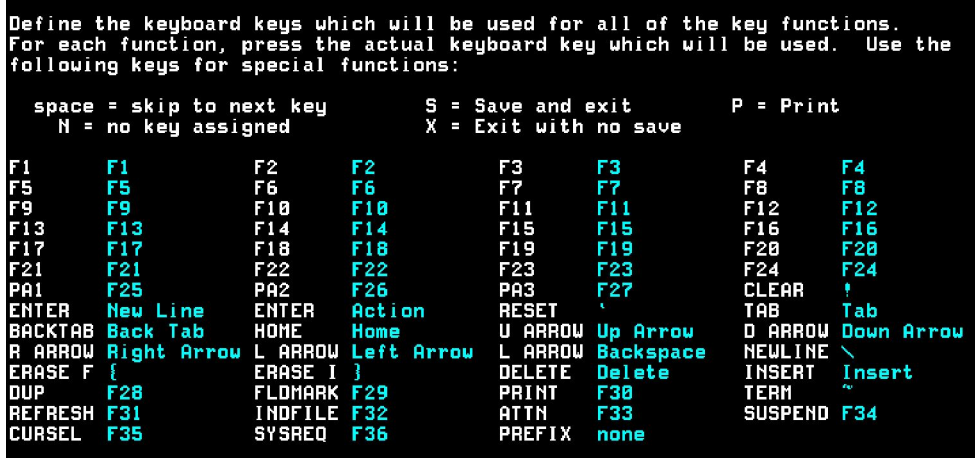

For each 3270 function, the actual keyboard key to be used must be pressed to change the assignment. Make sure the configuration file is created using the terminal type on which it is used. A two-keystroke combination can be used to define keys. This is done by using the PREFIX key.

#### Troubleshooting:

Remember, not all keys will be available on each terminal type. You should refer to your terminfo book for instructions on how to update/modify UNIX terminfo. If you press a key and it beeps that means it is not defined in terminfo. If a strange escape sequence appears when a key is press that means that key is not defined correctly in terminfo. If you press a key and nothing happens then your terminal is not sending the key (escape sequence) to your UNIX box.

Printer Options:

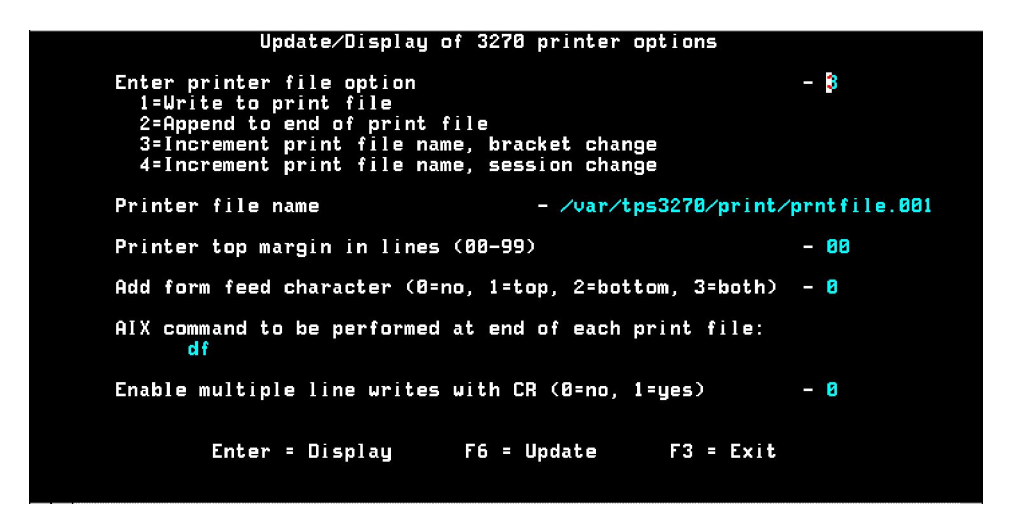

Enter printer file options - This will determine how each print job is managed.

- 1. Write to print file Creates a new file and sends print data to that file. File will be overwritten if it already exists.
- 2. Append to end of print file Appends print data to end of file.
- 3. Increment print file name, bracket change Creates a new file and sends data to that file. If the file exists it will be overwritten. That the end of a SNA bracket change, the file will be closed. The file will be named "Print file name" and the suffix .001 and incremented each time.
- 4. Increment print file name, session change As same as option 3, except the file will be closed only at the end of a session (UNBIND).
- 5. Increment print file name, LU1=chain, LU3=bracket Same as option 3, except LU1 print files will be split at the end of a SNA chain.

Printer file name - This will be the name and path where the print file will be saved.

Printer top margin in lines - Allows a certain number of blank lines to be added at the top of each printed page. \*\* Make sure you have read and write access to this directory. \*\*

Add form feed character - This option will add a form feed character to the beginning, end, or beginning and end of each print file.

Local system command to performed at end of each print file - At the end of each print file, you may specify a command to be executed. You can use this to send the data to a printer or pipe the data into a script. You can use multiple commands by using the ";" character between statements. The "#" can also be used to represent the current print file.

## **Creating a Pool File for Printers and Terminals**

Using a pool file for a terminal and/or printers is completely optional. However, some customers find a pool file convenient and less administration work.

Why should I use a pool file?

- Allows you to type in a pool name rather than assigning each user an individual LU. Taking the first available out of the pool.
- Split LUs into pools allowing different groups access to a set number of LUs. Because you can be limited by the amount of LUs available to you. Splitting the LUs can ensure a set number of LUs will be available for another group even when one group is full.

To edit or create a new pool file, type:

*e32pool*

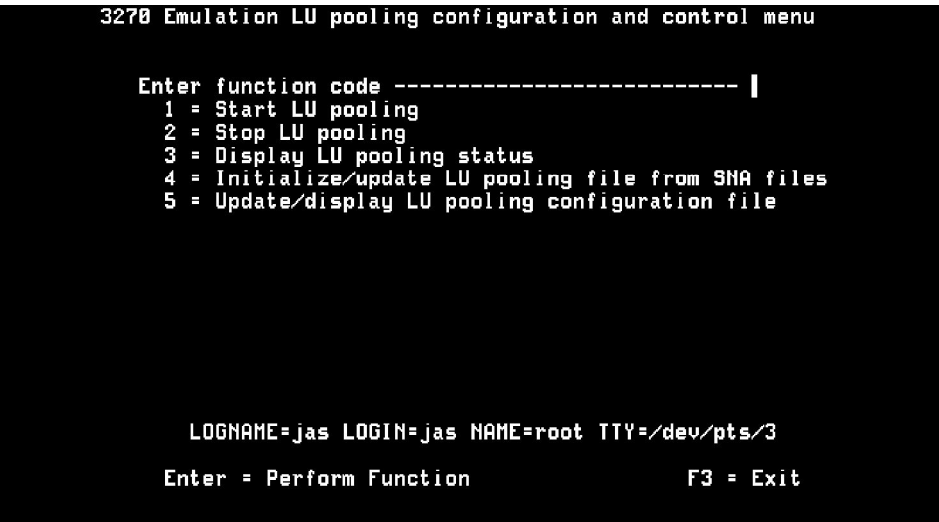

Options:

- 1. Start LU pooling. If you already have a pool file defined, this will start LU pooling.
- 2. Stop LU pooling. This will stop the LU pool. You can only stop pooling when there are no LUs currently in use. You can terminate an LU from the "Display LU pooling status."
- 3. Display LU pooling status. See "LU pooling status."
- 4. Initialize/update LU pooling file from SNA files. Use this option to export IBM SNA connections only.
- 5. Update/display LU pooling configuration file. See "Update/display LU pooling configuration file." Allows you to manual change the pooling file.

LU pooling status:

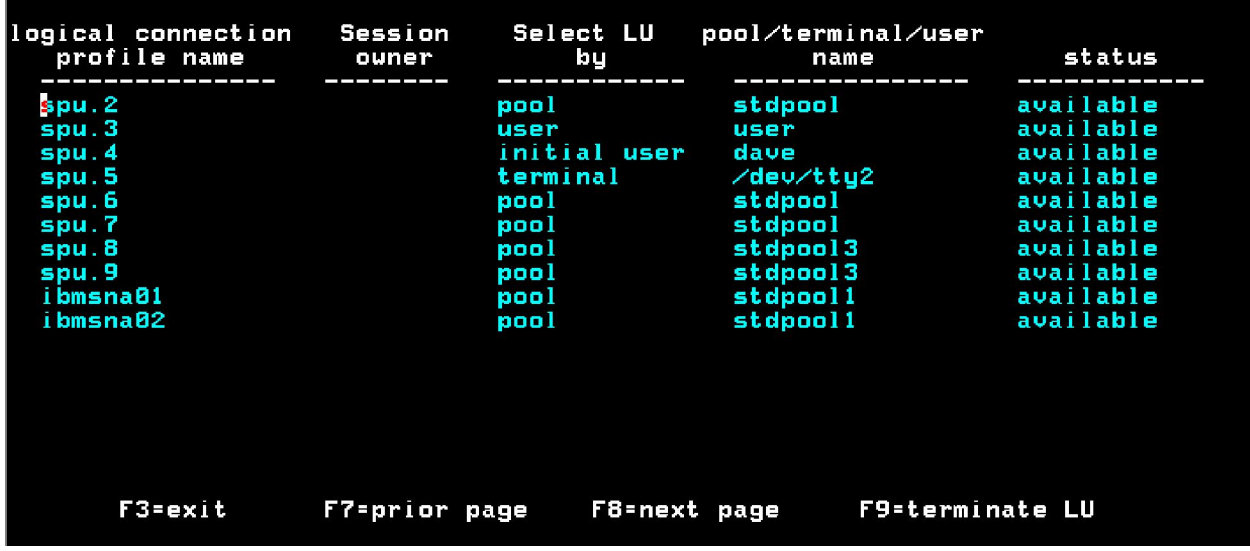

This screen will show the status of each LU in the pooling file. You can terminate an individual LU from this screen. Terminating the LU will close the session the user has with the Host.

Update/Display LU pooling configuration file:

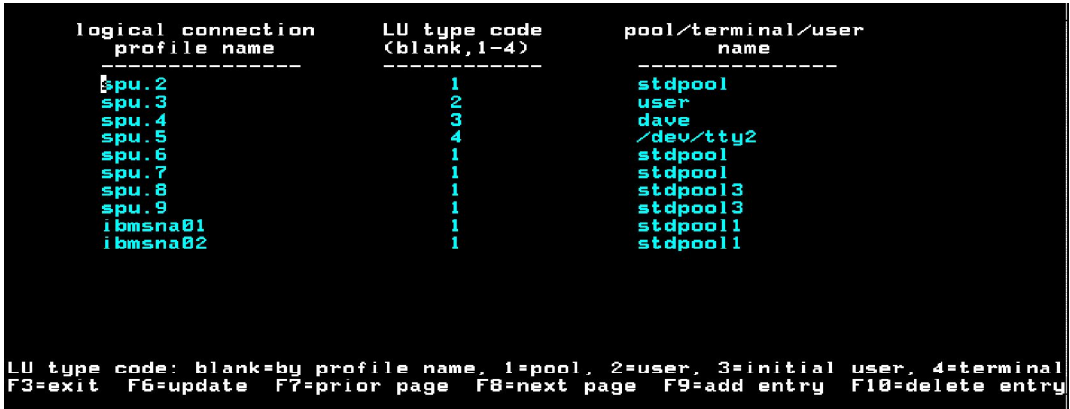

This screen will display everything in your pooling configuration file. This pool text file can be found in /var/tps3270/data called e32ptab. Each name entered in the logical connection profile name must match an existing connection. LUs can be of type (1) pool (2) a specific user (3) a specific initial user, su (or equivalent) will not work  $(4)$  terminal (a particular  $tty$ ).

Batch/Script mode:

Some e32pool functions can be run from a script or command prompt. To run LU pooling from a command line:

*e32pool function \_code*

*function\_code* is one of the following:

0\_Display user and terminal information\_\_1\_Start LU pooling\_\_2\_Stop LU pooling\_\_3\_Reset a specific LU (LU name must be specified) 4 Reset all LUs 5 Display LU pooling status

### **TN3270 Client Commands:**

Since there are numerous flavors of TPS<sup>®</sup>/3270 there is also numerous commands to start 3270 depending on which product you are using. Because of this reason, use the proper command to run based on your product:

To start a 3270 terminal:

To start a 3270 terminal:

*e32c <LU or pool name> <config file> <nls\_file> <logging>*

To start a 3270 printer:

**e32prtc** <LU or pool name> <config file> <nls file> <logging>

where:

 $\text{c}$  - is the one- or two character identifier for your type of TPS $\degree$ /3270.

e32s TPS<sup>?</sup>/SNA version e32 IBM SNA or CommServer version LU or pool name - the LU or pool name wanted to start the connection.

config file (optional parameter) - Used to define macros, keyboard assignments, printer options.

nls\_file (optional parameter) - If you are using any other language other than English or you want to use your own translation table, specify the name of the compiled NLS file here.

Logging (optional parameter) - This option will turn on logging. Log files will be kept in /var/tps3270/logs and be named the profile name followed by a "**.**" then the LU number.

To edit/create a configuration file:

### *e32conf*

To convert your configuration file into ASCII:

*e32txt <text\_file> <config\_file>*

To convert your ASCII text file to binary:

*e32bin <config\_file> <text\_file>*

To start/stop pooling from the menu:

*e32pool <function\_code>*

For a complete explanation of each function code, look under "Batch/Script mode" in "Creating a pool file for printers and terminals." function\_code is not required to start e32pool.

To use a translation table or another language other than the default (English):

*e32xnls*

## **Turning on and using logging:**

TPS® /3270 provides log file options which can be activated from the 3270 configuration file or the command line. To turn on logging from the command line:

TPS/SNA \_terminals\_e32s <LU or pool name> <config file> <nls file> L\_\_TPS/SNA\_printers\_e32prts <LU or pool name> <config file> <nls file> L\_\_IBM SNA\_terminals\_e32 <LU or pool name> <config file> <nls file> L\_IBM SNA printers e32prt <LU or pool name> <config file> <nls file> L\_\_

Logging can also be turned on in the configuration file. Start the *e32conf* program. \*\*Make sure you specify the right configuration file at the bottom.<sup>\*\*</sup> Select 'Update general options.' Set the 'Create line trace file' to 'LONG'. Update the configuration file to save the changes. You will need to stop and restart the program using this configuration file in order for logging to start.

The log file will be kept in /var/tps3270/logs and be named the profile name followed by a "**.**" then the LU number.

### **Common Problems:**

When diagnosing  $TPS^{\circledast}/3270$  it is sometimes required to turn on logging. Errors will be noted in the log file or the command line. Errno values are OS generated errors. Return codes are specific values given from within the TPS<sup>®</sup> software; they are TPS<sup>®</sup> generated errors. Since troubleshooting a 3270 problem can be tricky, please email TPS<sup>®</sup> Technical Support the log file and a description of your problem. For a full description of all errno and return code values please refer to your TPS<sup>®</sup>/SNA *User's Guide*.

### Problem:

Data is only printing on a  $x$  columns or  $x$  rows. Screen is only displaying  $x$  columns to  $x$ rows.

#### Solution:

Using a configuration file, make sure under 'General options' the rows and columns are assigned to your liking. It might not be possible to overwrite this setting if the Host is setting the output. Remember stty settings should be changed on the OS level to allow the extended screen size.

#### Problem:

I am trying to print screen or use e32prt but it is either not printing or I am getting an error message trying to print.

#### Solution:

Load your configuration file; under Printer Options make sure you are specifying a printer file name (that the directory exists and it has correct permissions). Also check your 'Local system command to be performed at the end of each print file:' this has to be a proven AIX correct command. Make sure you can type this at the command prompt without getting an error message.

#### Problem:

My  $x$  key does not work from within the TPS<sup>®</sup>/3270 application.

#### Solution:

First, make sure that it is defined correctly in the configuration file. Make sure that you can press the key from within keyboard assignments and actually get that key back. Remember there are some limitations of certain terminal types (Ex: VT100 can only support 6 Function keys). If you press a key and nothing is displayed then the terminal is not sending the key to the UNIX box. Any keys that return escape characters are not defined correctly in terminfo. Refer to AIX for defining terminfo keys.

#### Problem:

I am unable to get a HOST connection.

### Solution:

This is probably because of protocol problems (SNA, BSC, Telnet). Make sure that the line is active for SNA or you are able to ping the IP Address of the HOST. For SNA be sure the linestatus  $(TPS^{\circledast}/SNA$  type snapstat -1) is inactive.

### **Common Questions:**

Can TPS<sup>®</sup>/3270 be started from a script?

Yes. However, when starting to troubleshoot any problem, to eliminate as many possible causes, start 3720 from the command line instead of the script.

How do I start/stop pooling from a script?

e32pool 1 (starts pooling) e32pool 2 (stops pooling)

How do I start/stop logging? The /var file system is filling up what is happening?

To stop logging: Start the *e32conf* program. \*\*Make sure you specify the right configuration file at the bottom.\*\* Select 'Update general options.' Set 'Create line trace file' to 'NO'. Update the configuration file to save the changes. You will need to stop and restart the program using this configuration file in order for logging to start.

To start logging: Start the *e32conf* program. \*\*Make sure you specify the right configuration file at the bottom.\*\* Select 'Update general options.' Set 'Create line trace file' to 'LONG'. Update the configuration file to save the changes. You will need to stop and restart the program using this configuration file in order for logging to start.

I am upgrading the OS, do I need to upgrade?

For the most part, the only software that we sell that is OS dependent is device drivers (ARTIC, Portmaster, etc.) however, it is always a good idea to keep your software current. Customers that continue maintenance can request upgrades at no additional cost and receive continual technical support. Be safe, purchase annual maintenance.

What version of TPS<sup>®</sup>/3270 am I using?

Run *e32 -ver* (IBM/SNA) or *e32s -ver* (TPS /SNA), this will display the serial number, machine ID it is registered to, and the software version.

When I try to start any  $TPS^{\circledast}/3270$  program I get a message about it "not found."

Go into /usr/lpp/tps3270\*/bin and link every file to /usr/bin. Make sure that everything in /usr/lpp/tps3270\*/lib is linked to /usr/lib(\* t for  $TPS^{\circledast}/\mathrm{SNA}$ , e for IBM SNA)

I am going to install several TPS<sup>®</sup> products. Do I need to install them in any order?

There is no specific order you need to install the products in. Just make sure you install all the software packages before configuring them.

## **Contacting TPS<sup>®</sup> Technical Support:**

Should it become necessary to contact us, the best way is to submit an email to us with a log file attachment. This allows us time to look over the problem and determine what is happening in the log. The email should be sent to *support@tps.com* and contain the following information:

- 1. The 3270 log file created by turning on logging.
- 2. A full description of the problem and if this was working before.
- 3. Which software you are using and the output of the following command:
	- *e32 -ver* (IBM/SNA) or *e32s -ver* (TPS /SNA)
- 4. Any changes that have taken place recently (such as OS upgrade, replacing the communication card, changing how you connect to your host).
- 5. Any kind of software that you may be using in conjunction with ours.
- 6. If this is a screen problem, list the some text on the screen so we know what to look for in the logs.

## **Appendix A: Return codes**

## **TPS¨ /TN3270 Client message numbers:**

- 01 LU link went down<br>02 LU open not done
- LU open not done

03 SSCP-LU session not active 04 Open error on LU connection<br>05 Close error on LU connection Close error on LU connection 06 Read error on LU connection<br>07 Write error on LU connection Write error on LU connection 08 Open error on log file<br>09 Close error on log file Close error on log file 10 Allocate error on SSCP-LU session 11 Deallocate error on SSCP-LU session 12 Allocate error on LU-LU session<br>13 Get status error on LU connection 13 Get status error on LU connection<br>14 Invalid default screen size on bind Invalid default screen size on bind 15 Invalid alternate screen size on bind 16 Invalid lu type on bind 17 Open error on configuration file<br>18 Read error on configuration file 18 Read error on configuration file<br>19 Write error on configuration file 19 Write error on configuration file<br>20 Invalid configuration file header Invalid configuration file header 21 Invalid configuration file name<br>22 Open error on print file Open error on print file 23 Write error on print file<br>24 Close error on print file 24 Close error on print file<br>25 Invalid printer file name 25 Invalid printer file name<br>26 Maximum select handle 26 Maximum select handle exceeded<br>27 Select error Select error 28 Message queue allocate error<br>29 Message queue get error 29 Message queue get error<br>30 Message queue send erro 30 Message queue send error<br>31 Message queue delete erro Message queue delete error 32 Fork keyboard process error Shared memory allocate error 34 Shared memory attach error<br>35 Shared memory detach error 35 Shared memory detach error<br>36 Shared memory remove error Shared memory remove error 37 Error establishing session 38 Error executing printer spool cmd 39 Semaphore allocate error<br>40 Semaphore control error 40 Semaphore control error<br>41 Semaphore operation error 41 Semaphore operation error<br>42 Session ended by terminate Session ended by terminate key 43 Open error on NLS file<br>44 Read error on NLS file Read error on NLS file 45 Invalid NLS file 46 Ftok error<br>47 Error gettin 47 Error getting shared memory<br>48 Error allocating memory 48 Error allocating memory<br>49 Error getting user inform Error getting user information 50 No connection profile name was entered<br>51 LU pooling is not active 51 LU pooling is not active<br>52 The LU is already in use 52 The LU is already in use<br>53 No matches were found 53 No matches were found in LU pool list 54 Entry not authorized for current user Id<br>55 Entry not authorized for this terminal 55 Entry not authorized for this terminal

- 56 No room available for inserts<br>57 LU pooling table overflow
- LU pooling table overflow
- 58 Multiple LU pool entries apply
- 59 LU session ended<br>60 Beginning of list
- Beginning of list
- 61 End of list
- 62 Invalid entry selected<br>63 Invalid key entered
- Invalid key entered
- 64 E32STRT already executed
- 65 E32ACT already executed
- 66 Invalid short name<br>67 Short name already
- Short name already used
- 68 Session limit reached
- 69 LU pooling version mismatch
- 70 Waiting for host connection<br>71 Open error on input file
- 71 Open error on input file<br>72 Read error on input file
- 72 Read error on input file<br>73 Invalid input data forma
- 73 Invalid input data format
- 74 Error locating DBCS table<br>75 Open error on remote conn
- Open error on remote connection
- 76 Close error on remote connection<br>77 Read error on remote connection
- 77 Read error on remote connection<br>78 Write error on remote connection
- 78 Write error on remote connection<br>79 Sequence number error on remote
- 79 Sequence number error on remote connection<br>80 Invalid host name or port number
- Invalid host name or port number
- 81 Invalid server name<br>82 Invalid terminal type
- 82 Invalid terminal type<br>83 Connection ended
- 83 Connection ended<br>84 Maximum buffer le
- 84 Maximum buffer length exceeded<br>85 Invalid LU name
- Invalid LU name
- 86 Invalid associated LU name<br>87 Unknown LU name
- 87 Unknown LU name<br>88 LU name incompatib
- 88 LU name incompatible with LU type<br>89 Unsupported LU name or terminal ty
- 89 Unsupported LU name or terminal type<br>90 Printers are not supported
- 90 Printers are not supported<br>91 Invalid parameter
- Invalid parameter

### **AIX return codes (errno values):**

- - 1 Not super-user<br>2 No such file or 2 No such file or directory<br>3 No such process
	- 3 No such process<br>4 interrupted system
	- 4 interrupted system call<br>5 I/O error
- 5 I/O error<br>6 No such o
- 6 No such device or address<br>7 Arg list too long
- 7 Arg list too long<br>8 Exec format erro
- 8 Exec format error<br>9 Bad file number
- 9 Bad file number<br>10 No children
- No children
- 11 Resources not available<br>12 Not enough core
- Not enough core
- 13 Permission denied<br>14 Bad address
- 14 Bad address<br>15 Block device
- 15 Block device required
- 16 Mount device busy<br>17 File exists
- 17 File exists<br>18 Cross-devi
- 18 Cross-device link<br>19 No such device
- 19 No such device<br>20 Not a directory
- 20 Not a directory<br>21 Is a directory
- 21 Is a directory<br>22 Invalid argum
- 22 Invalid argument<br>23 File table overflow
- File table overflow
- 24 Too many open files<br>25 Not a typewriter
- 25 Not a typewriter<br>26 Text file busy
- 26 Text file busy<br>27 File too large
- 27 File too large<br>28 No space left
- 28 No space left on device<br>29 Illegal seek
- Illegal seek
- 30 Read only file system<br>31 Too many links
- 31 Too many links<br>32 Broken pipe
- 32 Broken pipe<br>33 Math arg out
- 33 Math arg out of domain of func<br>34 Math result not representable
- Math result not representable
- 35 No message of desired type<br>36 Identifier removed
- 36 Identifier removed<br>37 Channel number ou
- 37 Channel number out of range<br>38 Level 2 not synchronized
- 38 Level 2 not synchronized<br>39 Level 3 halted
- 39 Level 3 halted<br>40 Level 3 reset
- Level 3 reset
- 41 Link number out of range<br>42 Protocol driver not attache
- 42 Protocol driver not attached<br>43 No CSI structure available
- 43 No CSI structure available<br>44 Level 2 halted
- 44 Level 2 halted<br>45 Record locking
- Record locking deadlock
- 46 Device not ready<br>47 Write-protected n
- 47 Write-protected media<br>48 Unformatted media
- 48 Unformatted media<br>49 No locks
- No locks
- 50 no connection
- 51 connection has gone down

- 52 no filesystem<br>53 requests block
- 53 requests blocked<br>54 Operation would
- Operation would block
- 55 Operation now in progress<br>56 Operation already in progres
- 56 Operation already in progress<br>57 Socket operation on non-sock
- Socket operation on non-socket
- 58 Destination address required<br>59 Message too long
- Message too long
- 60 Protocol wrong type for socket
- 61 Protocol not available
- 62 Protocol not supported<br>63 Socket type not support
- Socket type not supported
- 64 Operation not supported on socket
- 65 Protocol family not supported
- 66 Address family not supported by protocol family<br>67 Address already in use
- Address already in use
- 68 Can't assign requested address
- 69 Network is down<br>70 Network is unread
- Network is unreachable
- 71 Network dropped connection on reset
- 72 Software caused connection abort<br>73 Connection reset by peer
- 73 Connection reset by peer<br>74 No buffer space available
- 74 No buffer space available<br>75 Socket is already connected
- Socket is already connected
- 76 Socket is not connected
- 77 Can't send after socket shutdown<br>78 Connection timed out
- 78 Connection timed out<br>79 Connection refused
- 79 Connection refused<br>80 Host is down
- Host is down
- 81 No route to host
- 85 Too many levels of symbolic links
- 86 File name too long<br>87 Directory not empt
- 87 Directory not empty<br>88 Disc quota exceeded
- Disc quota exceeded
- 93 Too many levels of remote in path